This is the information I currently have for

- [BT Mail](#page-0-0)
- [TalkTalk Mail](#page-3-0)
- [Outlook](#page-3-1)

There is also this page [How can my subscribers safelist me?](https://help.aweber.com/hc/en-us/articles/204029246?fbclid=IwAR22RSkaaTGTpjAhhjJyq6ruI5btFWnIS_Hsn4XcM1AJD9JJ6Uwy3Swsp4g) set up by AWeber, an American company that provides email services. It covers most of the major email providers in America (gmail, outlook, aol, etc…)

If you have any extra information that adds to what I here, whether for an existing entry or a different Mail system then please let me know and I'll add it. [beaconadmin@haleu3a.co.uk](mailto:beaconadmin@haleu3a.co.uk)

### <span id="page-0-0"></span>**BT Internet**

If you use "BT Internet" on your phone, tablet or Apple Computer then you must configure these changes by logging on to the BT Internet Mail interface using your browser. Ideally using the largest screen that you have access to.

1. Firstly login to BT Mail using an Internet Browser (e.g. Chrome, Safari)

This was the link when Anne and I wrote these procedures.

[https://home.bt.com/login/loginform?TARGET=\\$SM\\$https%3A%2F%2Fsignin1.bt.com%2Fb](https://home.bt.com/login/loginform?TARGET=$SM$https%3A%2F%2Fsignin1.bt.com%2Fbtmail%2Fsecure%2Femaillogin) [tmail%2Fsecure%2Femaillogin](https://home.bt.com/login/loginform?TARGET=$SM$https%3A%2F%2Fsignin1.bt.com%2Fbtmail%2Fsecure%2Femaillogin)

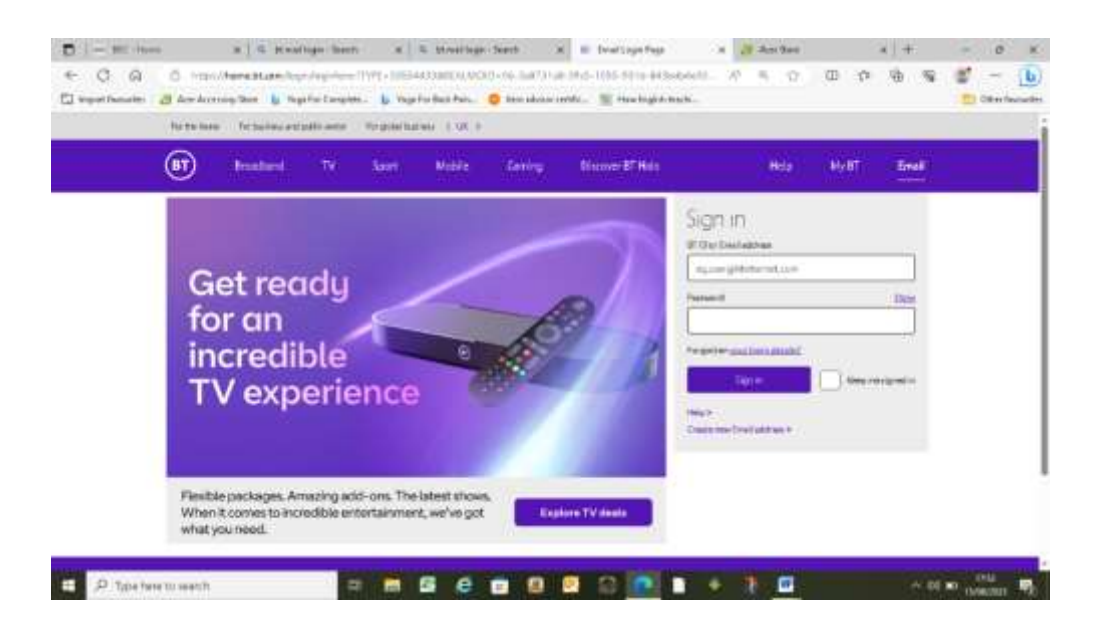

- 2. Click on your email address in the top right corner and click on settings in the drop down menu
- $\overline{O}$

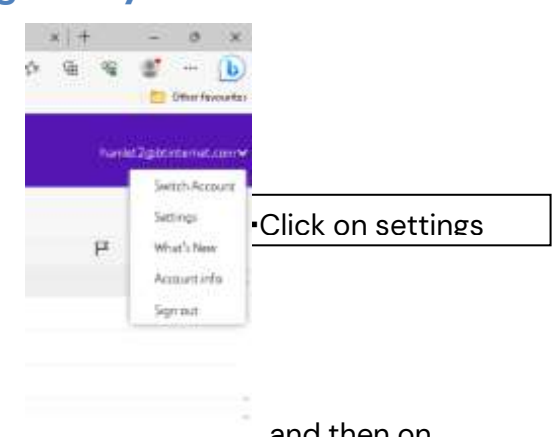

3. On the menu at the left hand side click on Mail and then on Safe Senders

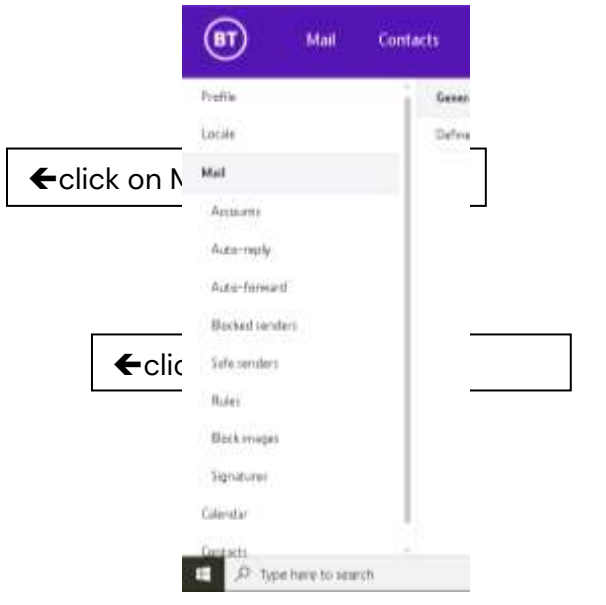

4. Insert the email address of the sender [noreply@u3abeacon.org.uk](mailto:noreply@u3abeacon.org.uk) and click on Add

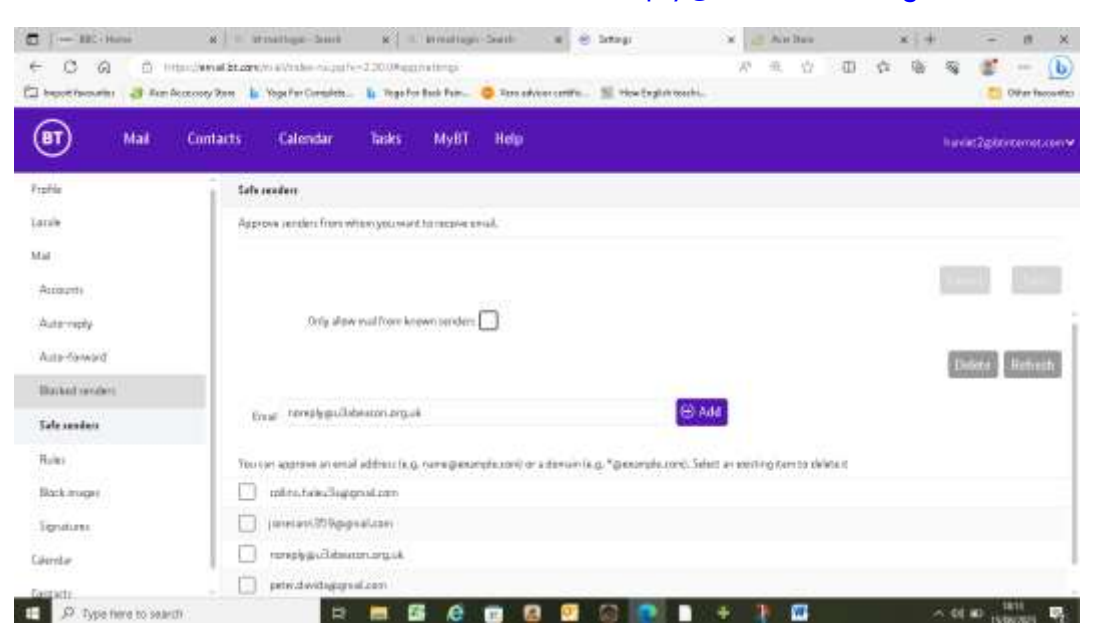

5. You should no longer have problems receiving emails from Beacon.

## <span id="page-3-0"></span>**Talk Talk**

There is no "Safe Sender" list in TalkTalk. If you see a Hale u3a email in your SPAM folder then select it and there is an option to say that this is "Not Spam". This will move the email back into the inbox and hopefully for all future occasions our emails will come through normally.

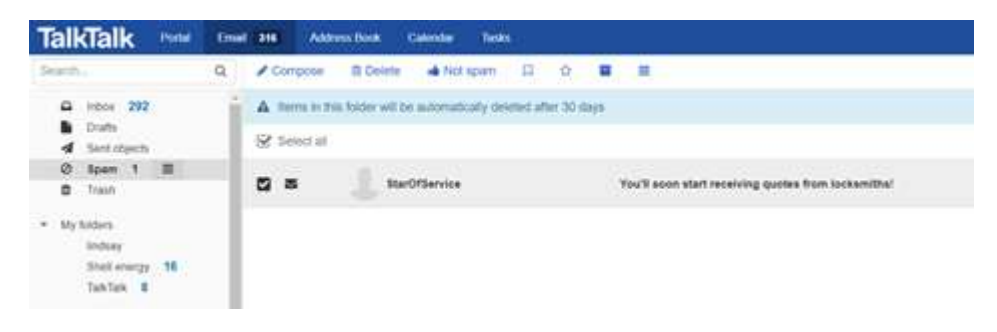

# <span id="page-3-1"></span>**Outlook**

You may have configured your Outlook to your internet providers email system. Whether you have or not, Outlook has a "Safe Sender" list. The best information I have found about adding [noreply@u3abeacon.org.uk](mailto:noreply@u3abeacon.org.uk) is in these links.

[https://support.microsoft.com/en-gb/office/safe-senders-in-outlook-com-470d4ee6-e3b6-](https://support.microsoft.com/en-gb/office/safe-senders-in-outlook-com-470d4ee6-e3b6-402b-8cd9-a6f00eda7339) [402b-8cd9-a6f00eda7339](https://support.microsoft.com/en-gb/office/safe-senders-in-outlook-com-470d4ee6-e3b6-402b-8cd9-a6f00eda7339)

<https://www.webucator.com/article/how-to-add-a-sender-to-the-safe-senders-list-in-mi/>

In addition, if you have an email in Junk then you can click on the item, then right-click to get a long list, the last one is "junk…" and this option gives you the option to add the sender to trusted senders.

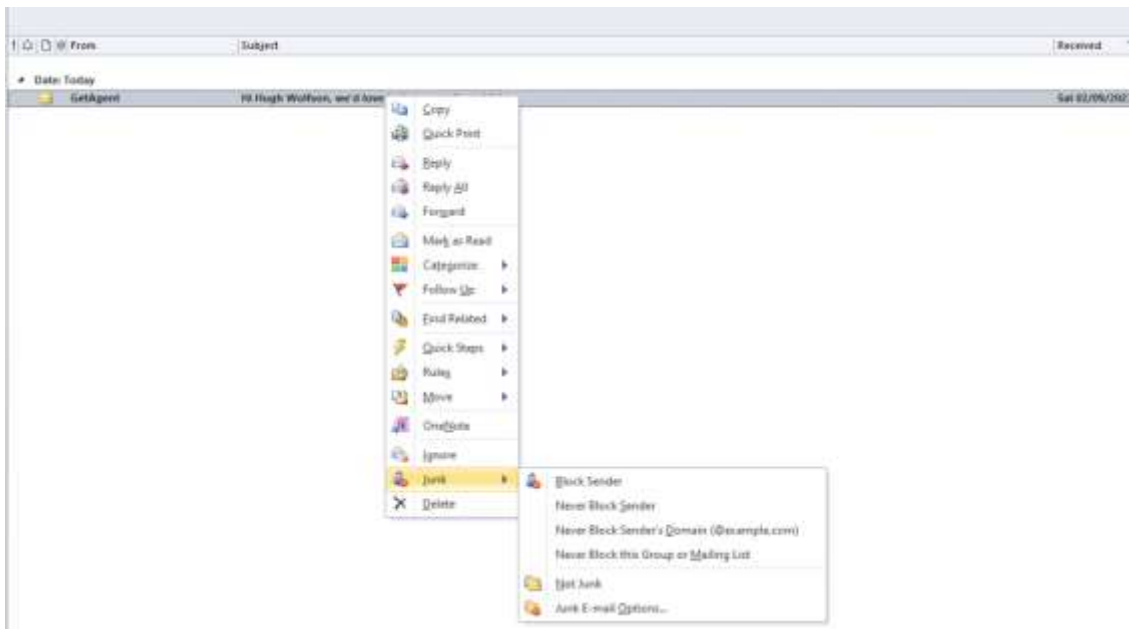